## **インストール~新規登録方法**

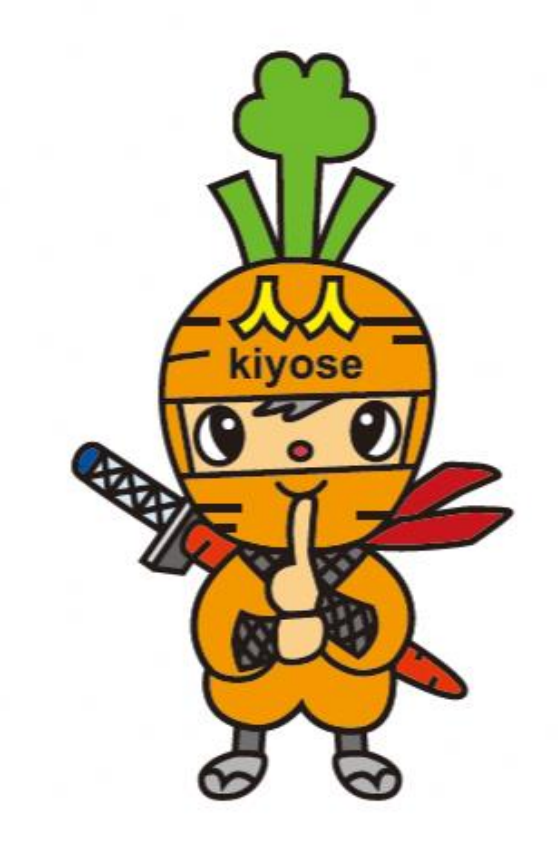

## **新規登録方法**

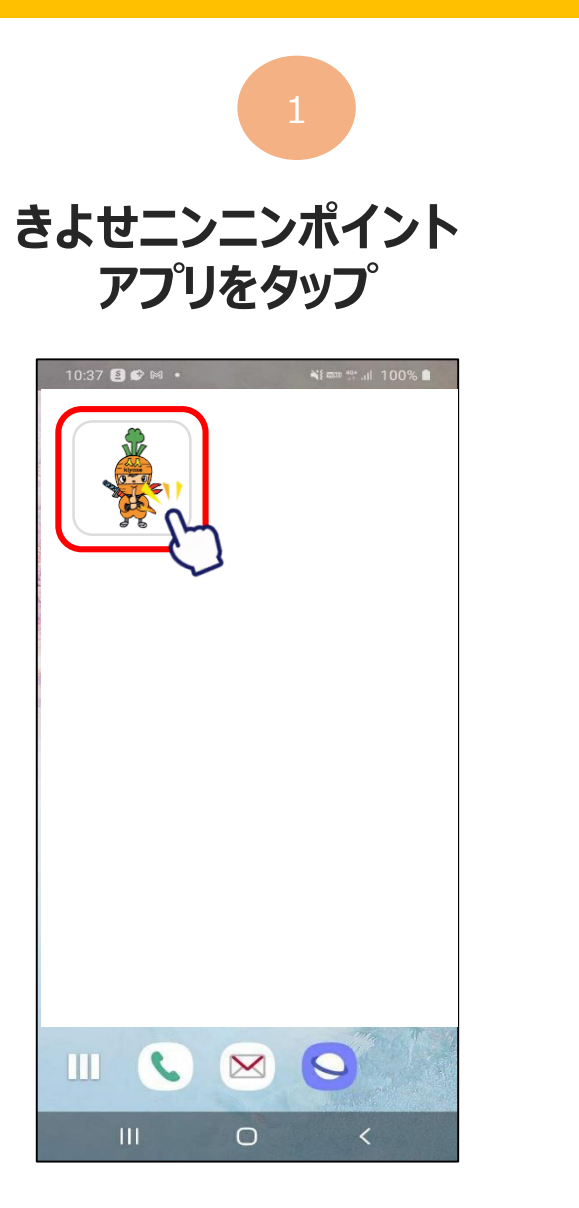

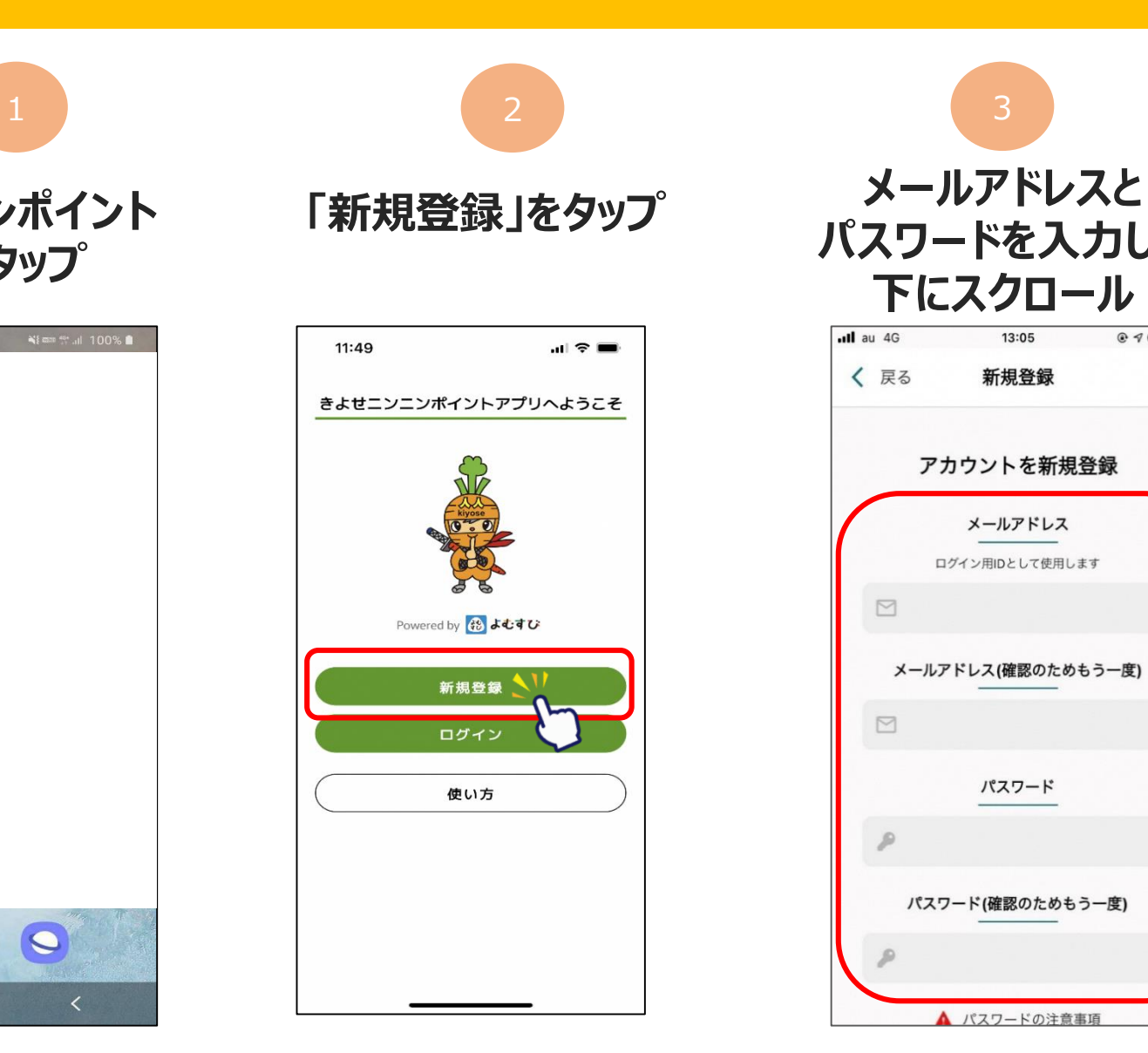

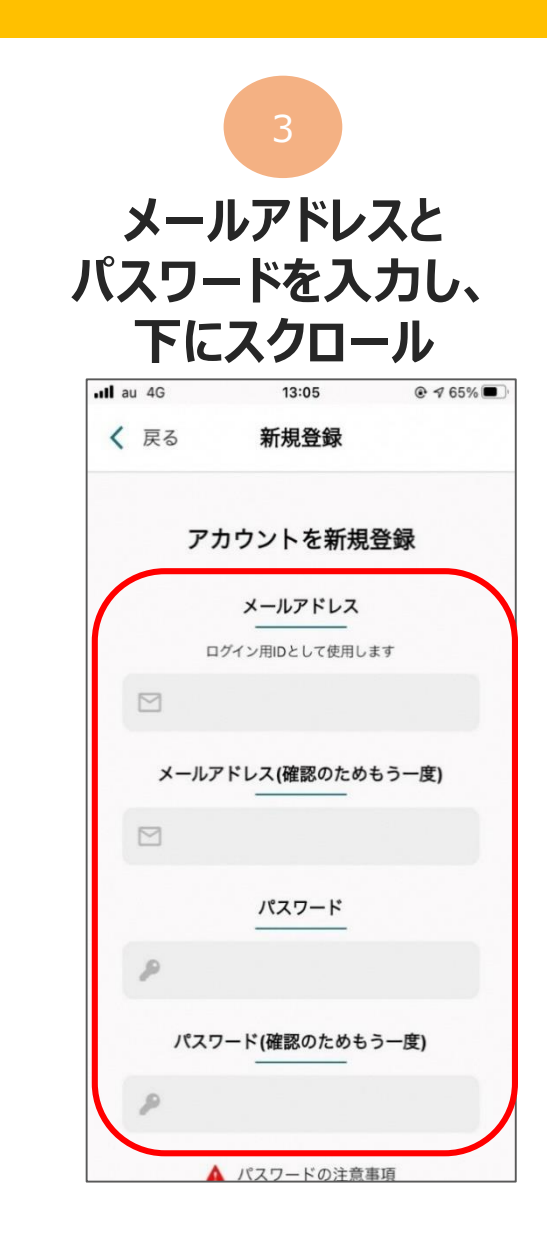

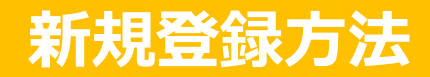

## **利用規約・プライバシーポリシーに 同意するにチェックをいれ、「新規登録」をタップ 新規登録完了です**

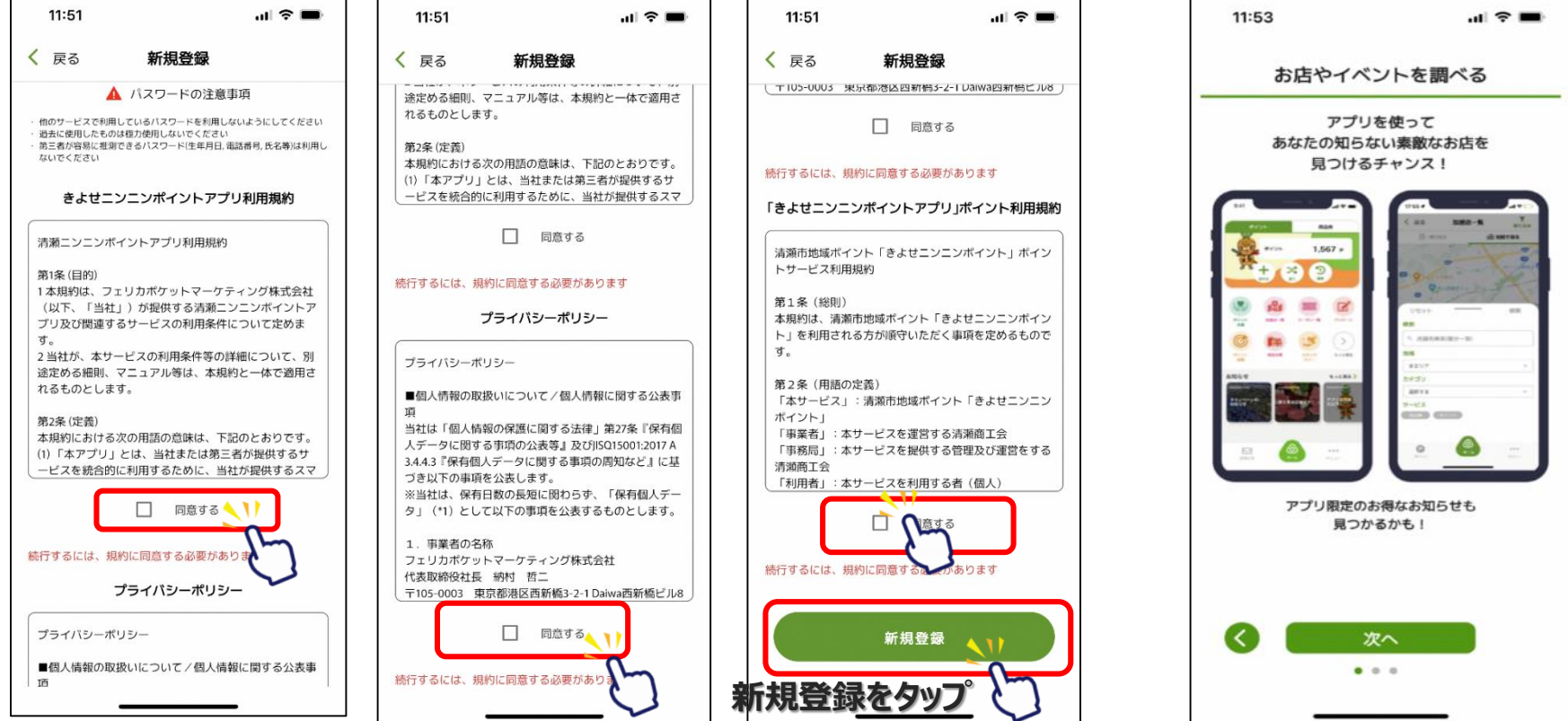

## **※下にスクロールしていくと、チェックを入れるところが3か所あります**